# **CENTRO PAULA SOUZA ESCOLA TÉCNICA ESTADUAL "DEPUTADO SALIM SEDEH" CURSO TÉCNICO DE DESENVOLVIMENTO DE SISTEMAS**

**Ashley Alanis Goncalves Santana Bianca Oliveira Dos Santos Francisco Gabriel Da Silva** 

**Sistema de Gerenciamento de Biblioteca**

 **LEME-SP Junho, 2023** Ashley Alanis Goncalves Santana Bianca Oliveira Dos Santos Francisco Gabriel Da Silva

## **Sistema de Gerenciamento de Biblioteca**

Trabalho de Conclusão de Curso apresentado ao Centro Estadual de Educação Tecnológica Paula Souza – ETEC Deputado Salim Sedeh, como parte dos requisitos para a obtenção do Certificado de Técnico em Desenvolvimento de Sistemas.

Orientador: Professora Miriam

**LEME-SP Junho, 2023**

# **INDICE DE ILUSTRAÇÕES**

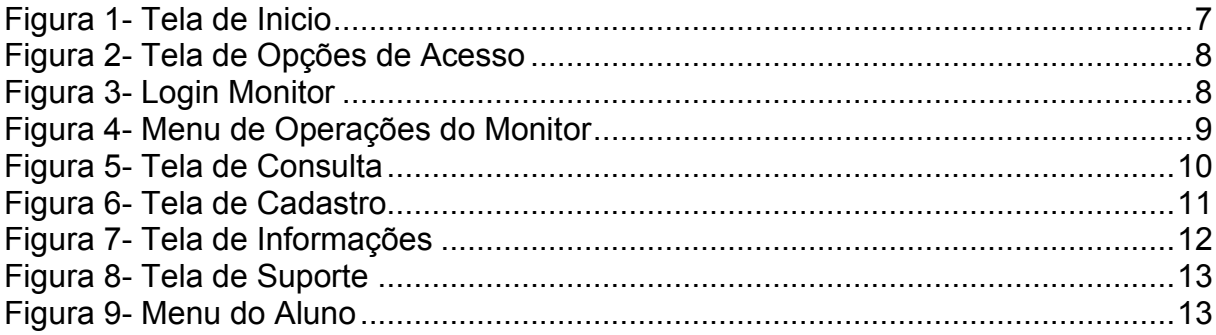

# **SUMÁRIO**

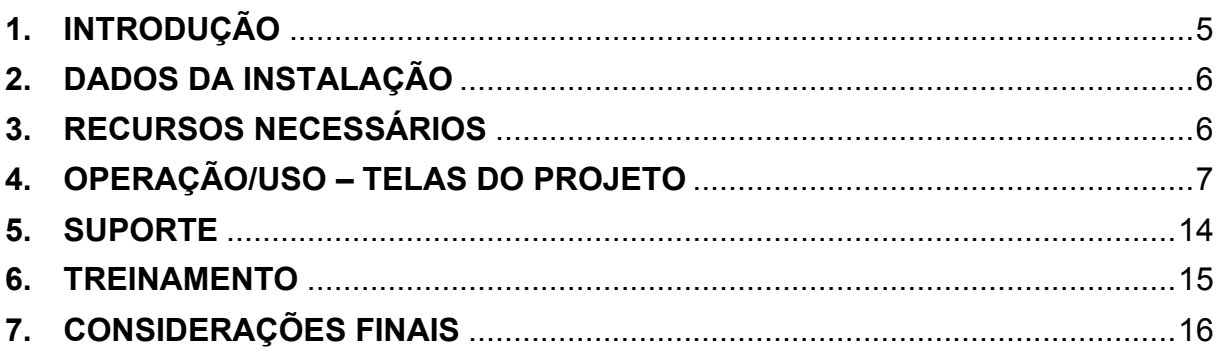

### <span id="page-4-0"></span>**1. INTRODUÇÃO**

Nos últimos tempos, temos visto que a tecnologia está cada vez mais presente em nossa vida, facilitando muitas atividades do dia a dia. Na área da educação, uma coisa importante é a organização das bibliotecas e a busca por livros. Porém, muitas bibliotecas ainda usam métodos antigos para fazer isso, o que pode ser difícil para as pessoas encontrarem os livros que desejam.

Com base nisso nós começamos a pensar em uma maneira mais simplificada para que as pessoas conseguissem localizar os livros, então fomos em buscas de respostas através de pessoas que tenham o habito de ir a uma biblioteca e até mesmo pessoas que não costumam ter esse contato direto com livros.

Após analisar todas as respostas em coletivo percebemos que o que mais impossibilitava o interesse por novos leitores era o tempo que é necessário para poder encontrar o livro desejado. Com isso pensamos em criar um sistema que tivesse como maior objetivo ajudar nas buscas por livros, ter maiores informações sobre eles e também mantar a biblioteca, mas organizada.

Neste trabalho, vamos falar sobre como usar a tecnologia da informação para melhorar a forma como os livros são cadastrados e buscados nas bibliotecas. Vamos analisar várias maneiras de fazer isso, como usar um banco de dados para guardar as informações dos livros e usar algoritmos para ajudar na busca.

Esperamos que esse trabalho ajude a modernizar as bibliotecas e a melhorar a forma como as pessoas encontram os livros. Queremos criar um sistema fácil de usar, que faça com que as pessoas consigam encontrar os livros que procuram de maneira rápida e simples.

Com esse estudo, queremos mostrar como é importante usar a tecnologia para organizar as bibliotecas, facilitando a busca por livros e melhorando o acesso às informações disponíveis.

## <span id="page-5-0"></span>**2. DADOS DA INSTALAÇÃO**

Para realizar a instalação é necessário um computador que esteja conectado a uma rede de internet, para que podemos acessar remotamente para fazer a instalação do executável em um servidor local.

## <span id="page-5-1"></span>**3. RECURSOS NECESSÁRIOS**

Para desenvolver esse sistema utilizamos a linguagem de programação C# e foram necessários os seguintes recursos:

- Ambiente de Desenvolvimento O Visual Studio que é usado para desenvolver aplicativos C# e seu ambiente de desenvolvimento o Visual Studio.
- Banco de Dados: Para armazenar as informações dos livros e outros dados relevantes, você precisará de um banco de dados. Por exemplo o banco de nossa escolha foi o Access, que é uma opção comum para sistemas baseados em C#, mas também podem serem utilizar outras opções, como o MySQL ou o Microsoft SQL Server.

## <span id="page-6-1"></span>**4. OPERAÇÃO/USO – TELAS DO PROJETO**

## Tela 1 – Inicialização do programa

<span id="page-6-0"></span>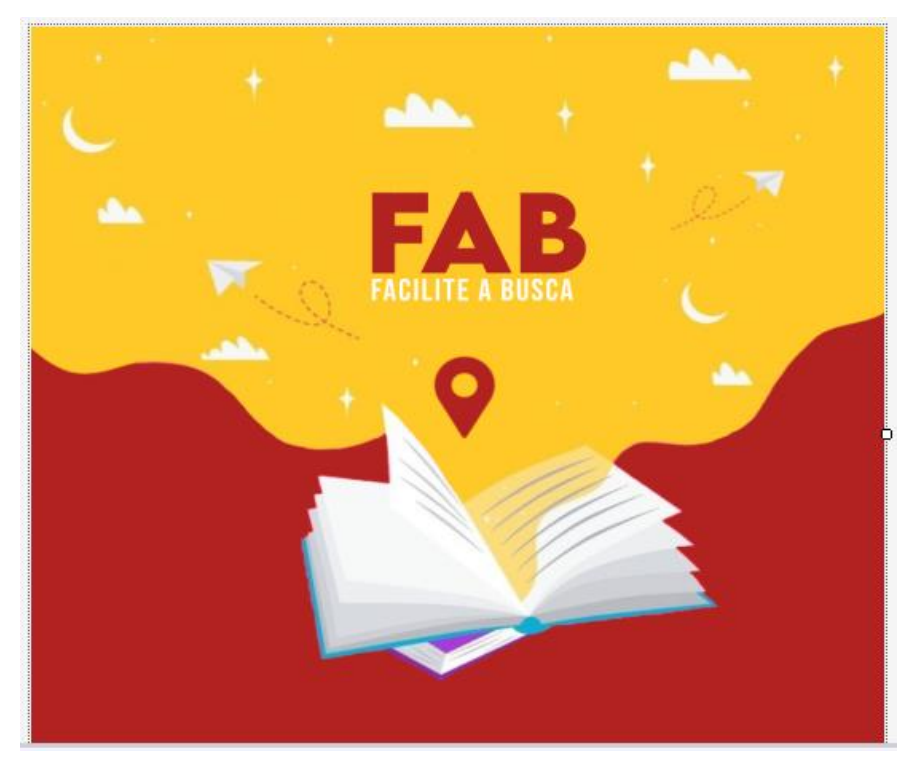

*Figura 1- Tela de Inicio*

Tela 2 – Opções de acessos para o usuário - A opção 'Aluno' pode ser acessada por qualquer pessoa que deseje fazer consultas, já a opção 'Monitor', pode ser acessada somente por autorizados (monitor), por ela será feito o cadastro de livros.

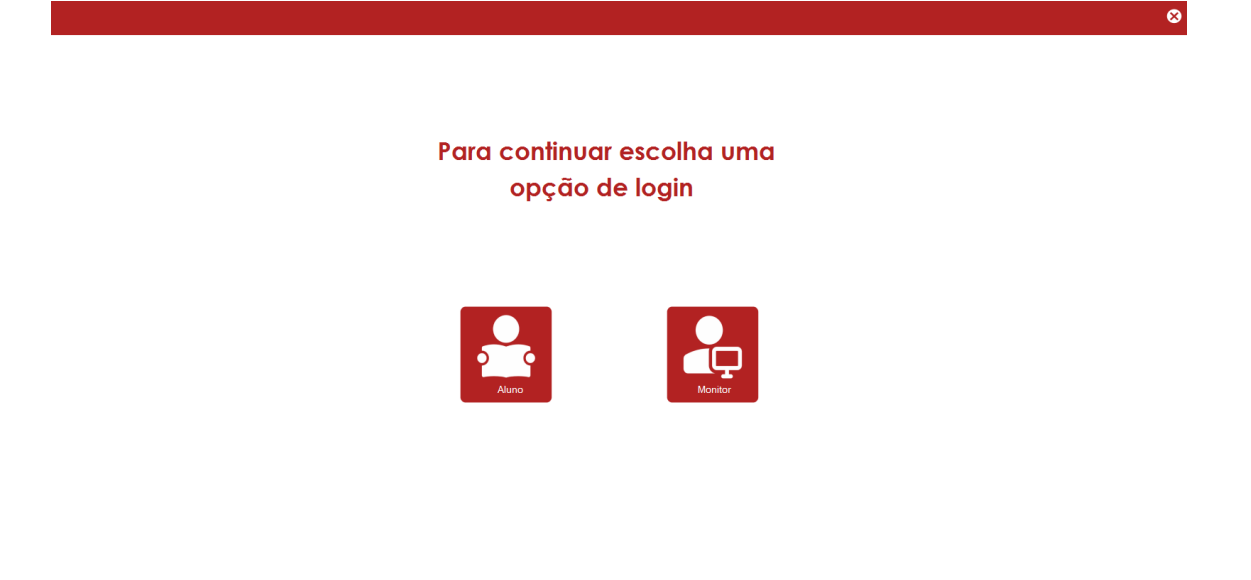

*Figura 2- Tela de Opções de Acesso*

<span id="page-7-0"></span>Tela 3 - Login de acesso do Monitor - Nessa tela será necessário informar o Usuário e Senha do monitor, para que possa ter acesso ao cadastro, consulta, suporte e informações.

<span id="page-7-1"></span>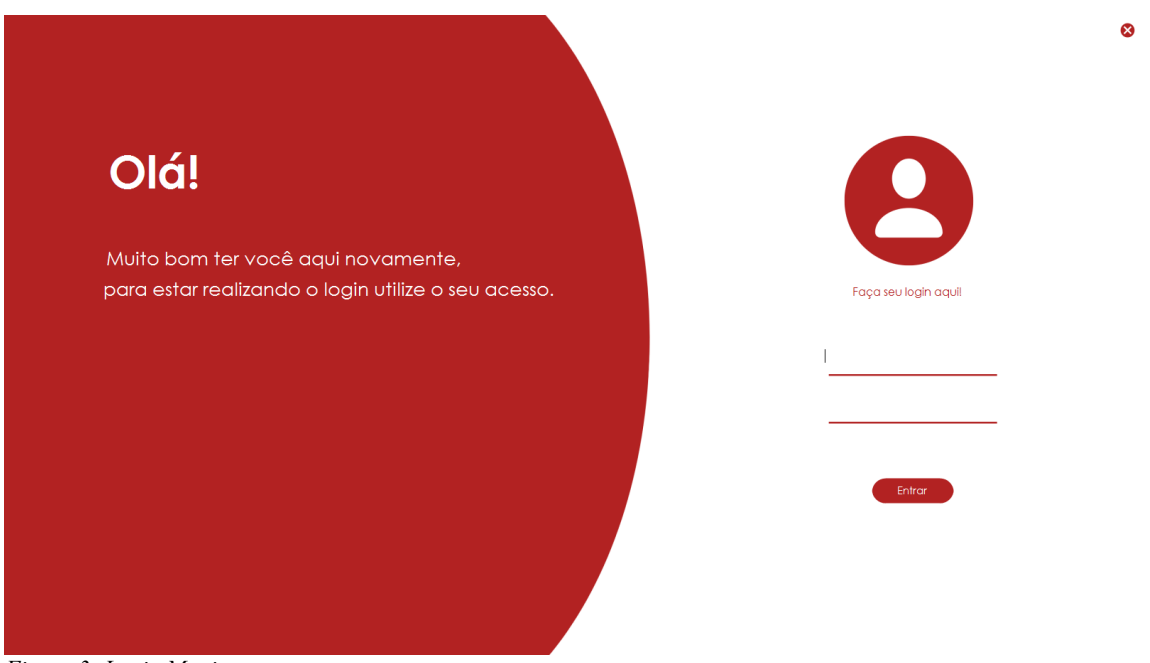

*Figura 3- Login Monitor*

Tela 4 - Menu de Operações do Monitor - Após informado o usuário e senha o monitor terá acesso as operações que ele pode realizar no sistema.

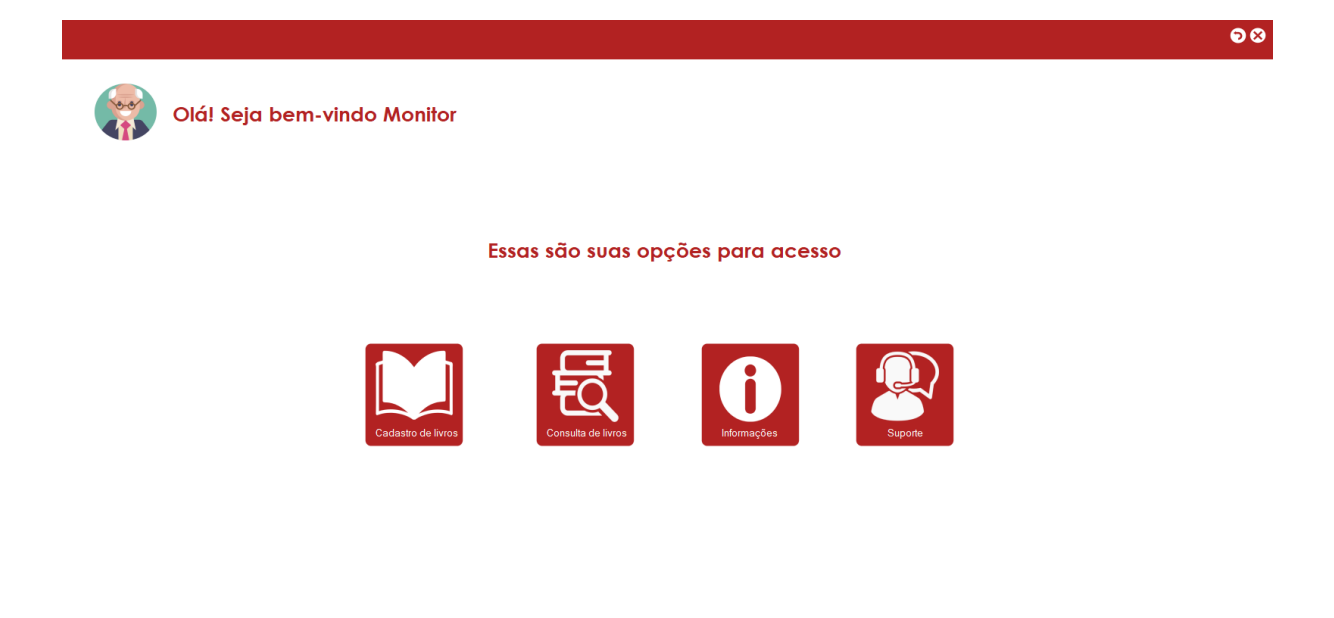

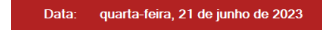

<span id="page-8-0"></span>*Figura 4- Menu de Operações do Monitor*

Hora: 20:11:42

Tela 5 – Consulta de livros do Aluno e Monitor – A tela de consulta é a onde será possível buscar por informações dos livros cadastrados. O aluno ou monitor podem digitar o código do livro e clicar no botão consulta para acessar as informações ou digitar o nome do livro, onde a consulta é feita de forma automática. OBS: A tela de consulta é a mesma para o aluno e para o monitor.

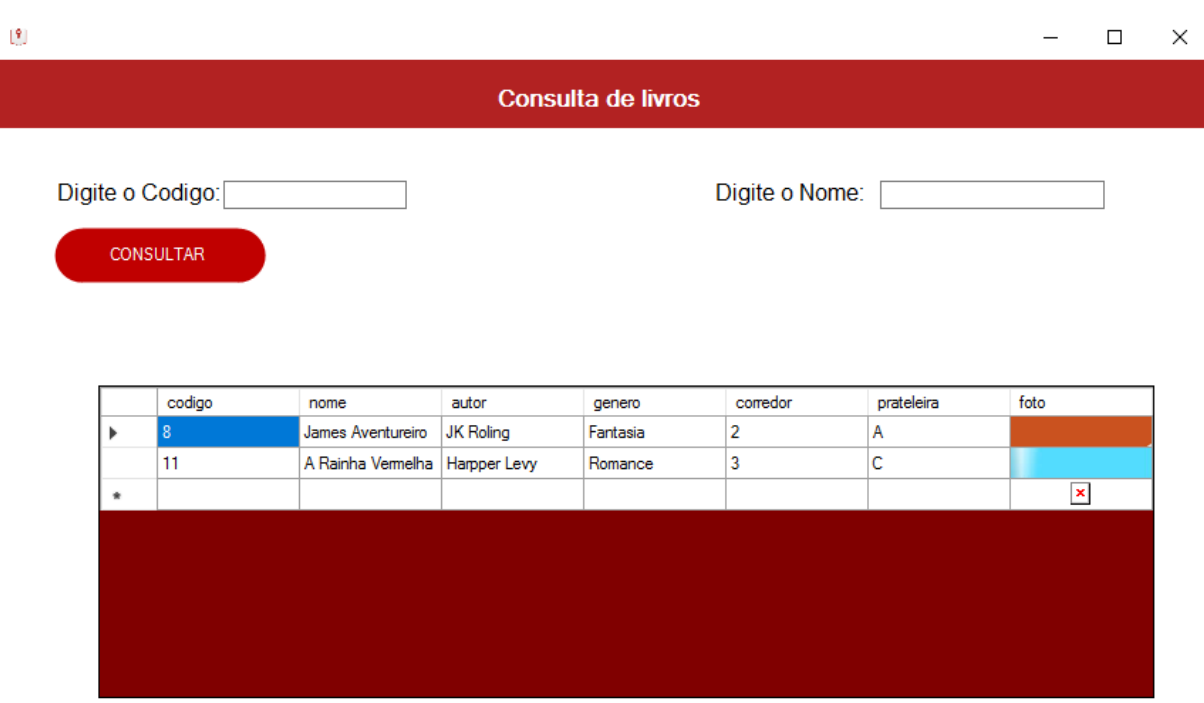

<span id="page-9-0"></span>*Figura 5- Tela de Consulta*

Tela 6 – Cadastro de livros do Monitor – Para fazer o cadastro de livros devesse iniciar clicando no botão novo, depois preencher os campos nome, autor, gênero, corredor, prateleira e foto e para efetuar o cadastro clicar em salvar, o botão cancelar exclui textos já escritos antes de salvar, o excluir apaga cadastros já feitos, selecionando qual cadastro quer excluir e depois clicando no botão excluir e o botão carregar foto é para fazer upload de imagem dos livros cadastrados, clicando no botão, selecionando a imagem. Os livros cadastrados podem ser vistos na tabela no centro da tela.

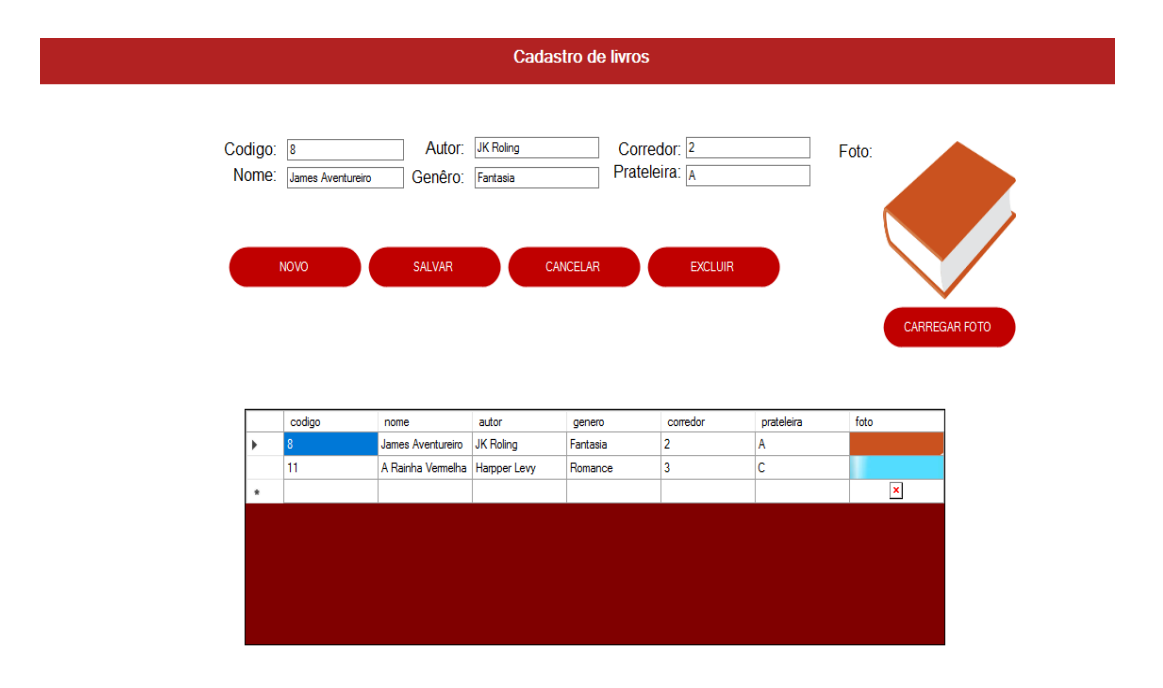

*Figura 6- Tela de Cadastro*

Tela 7 – Informações do Sistema (FAB) – A Tela de informações pode ser acessada por todos os usuários, na tela possui informações sobre o sistema, quem pode acessar, quem criou, suporte, dentre outras.

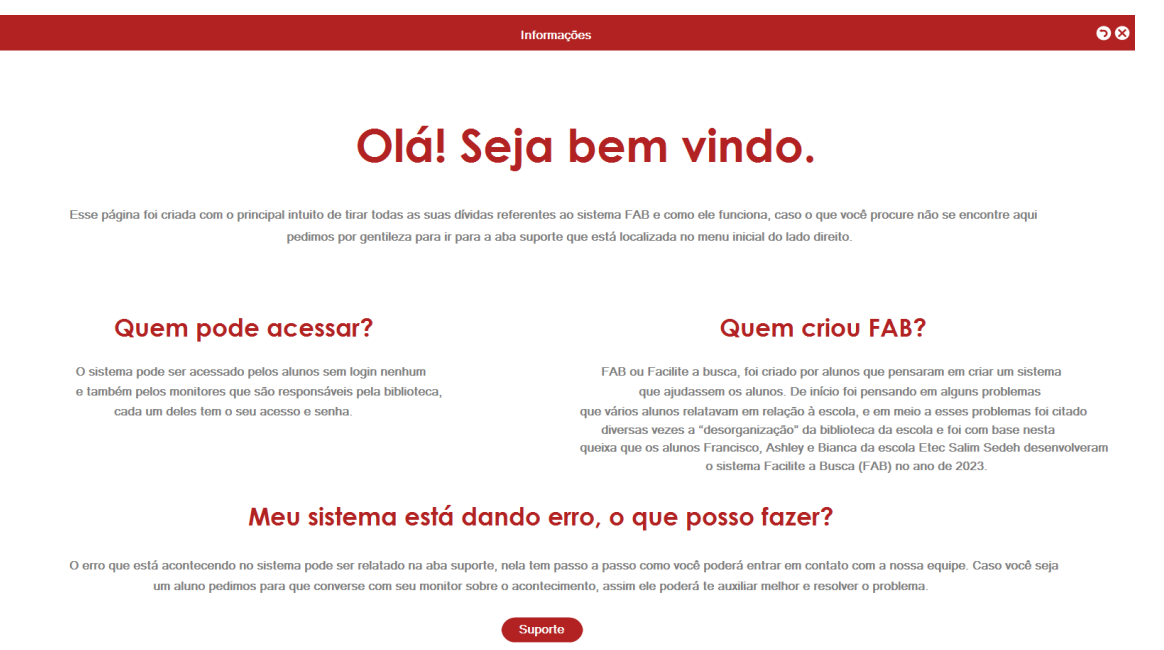

<span id="page-11-0"></span>*Figura 7- Tela de Informações*

Tela 8 – Suporte – A tela de suporte é feita para fornecer ajuda aos usuários caso haja alguma dúvida ou situações complicadas durante a usabilidade do sistema.

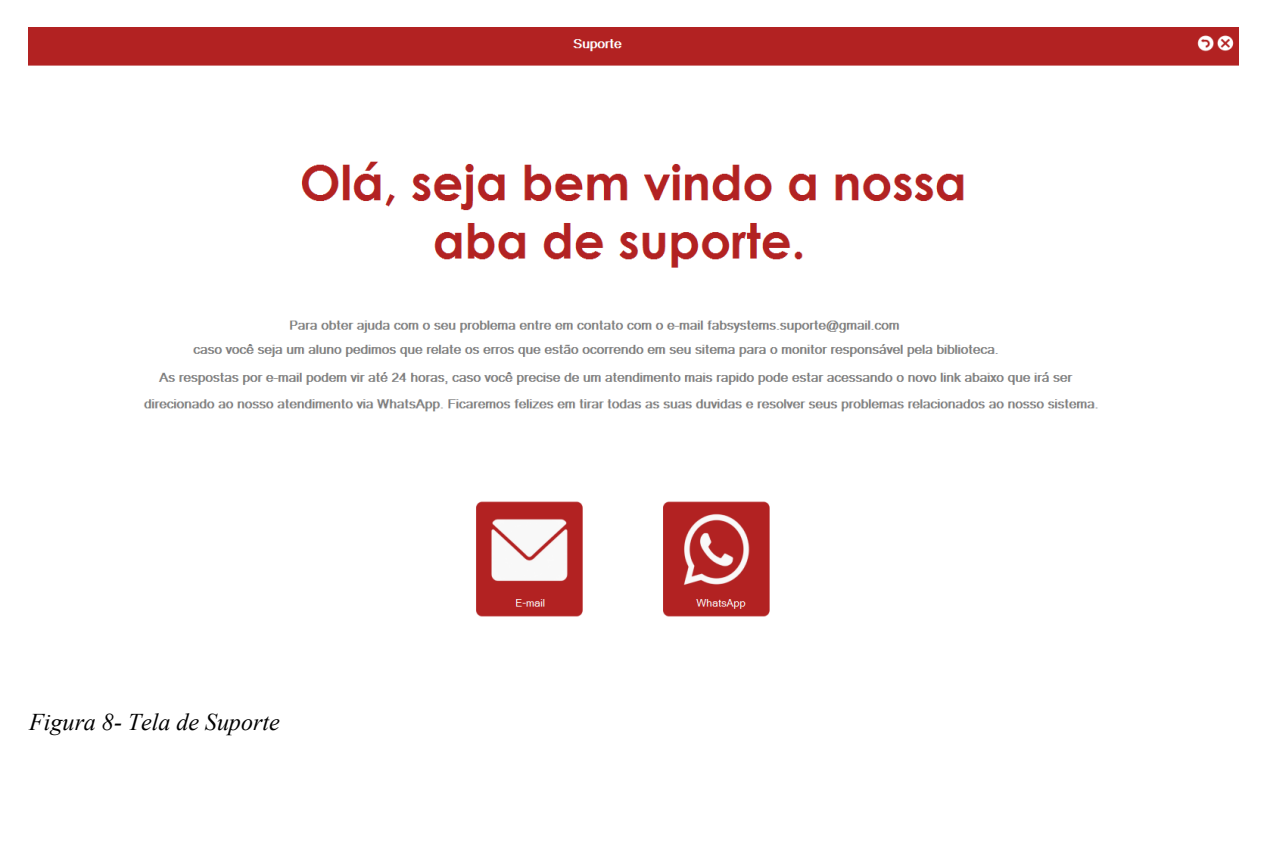

<span id="page-12-0"></span>Tela 9 – Menu de Operações do Aluno – A tela terá acesso ao menu de operações que ele pode realizar no sistema.

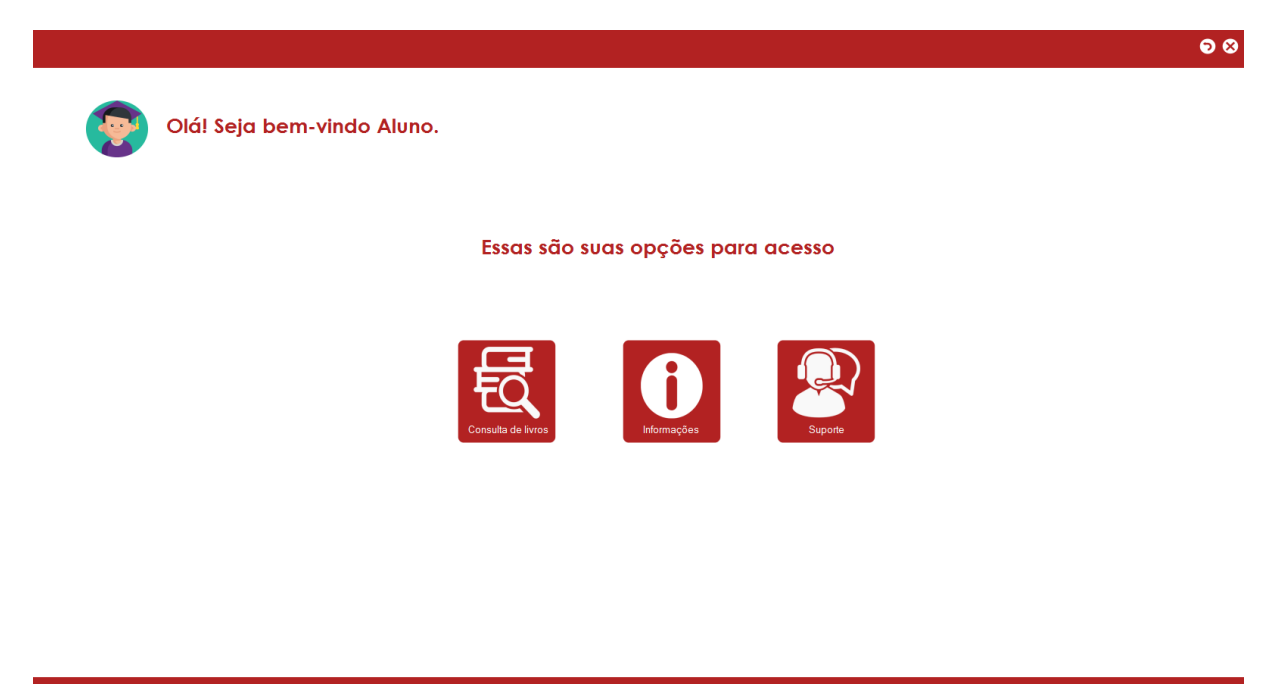

<span id="page-12-1"></span>Data: segunda-feira, 19 de junho de 2023 *Figura 9- Menu do Aluno*

#### <span id="page-13-0"></span>**5. SUPORTE**

O usuário pode recorrer à aba de suporte disponibilizada no sistema para obter assistência. Lá, ele terá a opção de entrar em contato diretamente com os responsáveis pelo suporte por meio de um endereço de e-mail dedicado:

[fabsystems.suporte@gmail.com](mailto:fabsystems.suporte@gmail.com) . Essa abordagem oferece uma forma conveniente de se comunicar e receber assistência personalizada.

Ao enviar uma mensagem para o suporte, é importante que o usuário seja claro e objetivo. Isso significa descrever detalhadamente o problema ou dúvida enfrentada, fornecendo todas as informações relevantes para uma compreensão adequada. Evitar desviar do assunto principal é fundamental, pois ajuda a concentrar os esforços no objetivo de resolver o problema.

Além disso, é essencial que o usuário esteja atento ao retorno que obtiver do suporte. Responder prontamente às solicitações de informações adicionais ou esclarecimentos é crucial para uma resolução eficiente. Quanto mais rápido o usuário puder fornecer as informações solicitadas, mais rápido o suporte poderá oferecer uma solução ou orientação adequada.

O prazo estabelecido para a resolução de dúvidas e problemas é de até 24 horas. Isso significa que o suporte se esforçará para responder e solucionar as questões do usuário dentro desse período. No entanto, é importante lembrar que a complexidade do problema ou a necessidade de pesquisas adicionais podem afetar o tempo necessário para a resolução.

Ao contar com o suporte disponibilizado, o usuário pode ter a tranquilidade de que suas preocupações serão tratadas de forma ágil e profissional. A equipe responsável pelo suporte está comprometida em fornecer assistência de qualidade e garantir a satisfação do usuário.

Portanto, ao enfrentar qualquer dúvida ou problema relacionado ao sistema, o usuário é encorajado a utilizar a aba de suporte e contatar a equipe responsável por meio do e-mail [fabsystems.suporte@gmail.com.](mailto:Fabsystems.suporte@gmail.com) A equipe estará pronta para auxiliá-lo e resolver quaisquer questões dentro de um prazo razoável.

### <span id="page-14-0"></span>**6. TREINAMENTO**

Para garantir um treinamento completo sobre o uso do sistema, realizaremos uma reunião interativa com slides explicativos e dinâmicas. Os slides fornecerão explicações detalhadas e um passo a passo claro de como utilizar o sistema, enquanto as dinâmicas permitirão a participação ativa dos usuários. Durante o treinamento, faremos perguntas para verificar o entendimento e esclareceremos eventuais dúvidas de forma acessível. Além disso, valorizaremos a experiência dos participantes, abrindo espaço para compartilhar suas vivências e sugestões de melhoria. Nosso objetivo é capacitar os usuários para aproveitarem ao máximo as funcionalidades do sistema, garantindo um uso eficiente e contribuindo para o sucesso de suas atividades.

### <span id="page-15-0"></span>**7. CONSIDERAÇÕES FINAIS**

Neste trabalho, falamos sobre como a tecnologia da informação pode ajudar a organizar bibliotecas e facilitar a busca por livros. Nosso objetivo foi criar um sistema que melhorasse a forma como as pessoas encontram os livros que desejam.

Utilizamos a linguagem de programação C# e o Visual Studio para desenvolver o sistema. Com essas ferramentas, conseguimos criar um sistema fácil de usar e eficiente. Nosso sistema permite que os bibliotecários cadastrem informações sobre os livros, como título, autor etc. Também incluímos uma função de busca que ajuda os usuários a encontrar os livros de maneira rápida.

Ao testar o sistema, percebemos que os usuários conseguiram encontrar os livros mais facilmente. Eles gostaram de como era simples e rápido utilizar o sistema.

Para futuros trabalhos, recomendamos testar o sistema em bibliotecas reais, com mais pessoas usando. Também sugerimos adicionar recursos extras, como a possibilidade de reservar livros online.

Em resumo, acreditamos que a tecnologia pode ajudar muito as bibliotecas e os usuários na busca por livros. Com um sistema como o que desenvolvemos, a experiência de encontrar livros se torna mais fácil e agradável.